## **GARMIN**

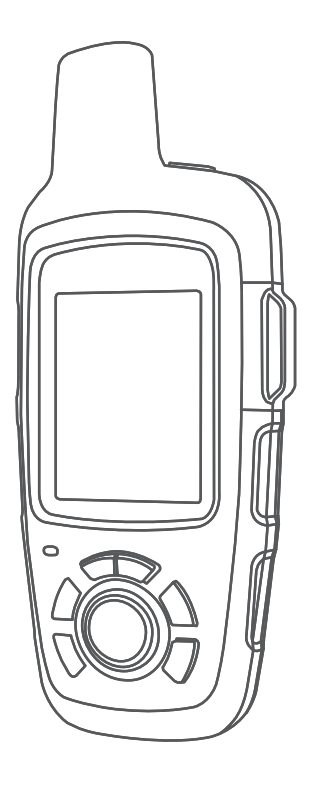

# INREACH SE®+ INREACH EXPLORER®+

РУКОВОДСТВО ПОЛЬЗОВАТЕЛЯ Все права защищены. По закону об авторских правах данное руководство не может быть копировано (полностью или частично) без письменного [разрешения комп](http://www.garmin.com)ании Garmin. Компания Garmin оставляет за собой право на изменение или усовершенствование своих продуктов и на внесение изменений в содержимое данного руководства пользователя без уведомления каких-либо физических или юридических лиц об этих изменениях или усовершенствованиях. Текущие обновления и дополнительную информацию об использовании данного продукта вы можете найти на сайте www.garmin.com.

Garmin®, логотип Garmin, Earthmate® и inReach® являются торговыми марками компании Garmin Ltd. или подразделений, зарегистрированными в США и других странах. МарShare™ является товарной маркой компании Garmin Ltd. или подразделений. Эти торговые марки не могут быть использованы без явного разрешения компании Garmin. Торговое название и логотипы Bluetooth® принадлежат Bluetooth SIG, Inc., и использование этих марок компанией Garmin осуществляется по лицензии. FacebookTM и логотип Facebook являются торговыми марками Facebook и подразделений компании. Iridium® является зарегистрированной торговой маркой Iridium Satellite LLC. TWITTERTM и логотип Twitter являются торговыми марками Twitter, Inc., или подразделений компании. Прочие торговые марки и торговые названия являются собственностью соответствующих владельцев.

## **Начало работы**

#### **Кнопки**

#### **ВНИМАНИЕ**

Правила безопасности и важную информацию о приборе вы можете найти в руководстве Important Safety and Product Information (важная информация о безопасности и продукте), вложенном в коробку с устройством.

#### **Внешний вид устройства**

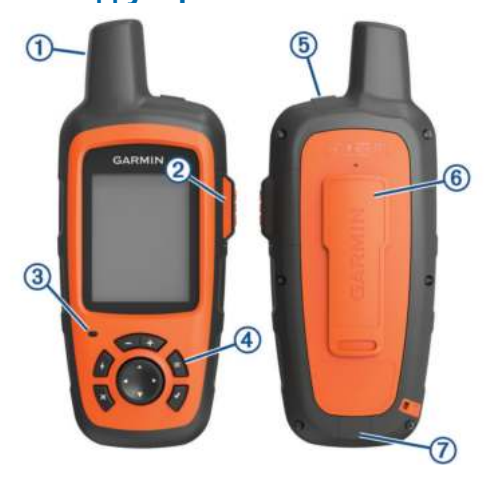

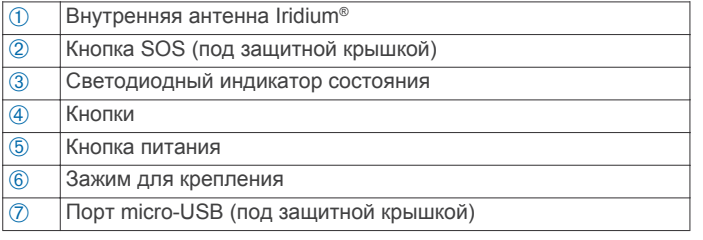

## **Включение устройства**

Нажмите кнопку и удерживайте ее в нажатом состоянии

## **Зарядка устройства**

#### *ПРЕДУПРЕЖДЕНИЕ*

Для защиты от коррозии тщательно просушите USB-порт, защитную крышку и окружающую область перед зарядкой или подключением к компьютеру.

**ПРИМЕЧАНИЕ:** Зарядка устройства не выполняется при выходе температуры за пре[делы допустимого](#page-9-0)  диапазона (см. «Технические характеристики»).

**1** Поднимите защитную крышку  $\circled$ 

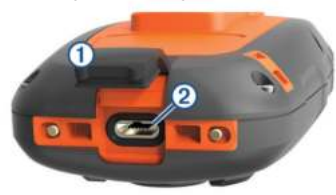

- **2** Подключите малый разъем кабеля питания к USB-порту **2** устройства.
- **3** Подключите другой разъем кабеля питания к соответствующему источнику питания.
- **4** Полностью зарядите устройство.

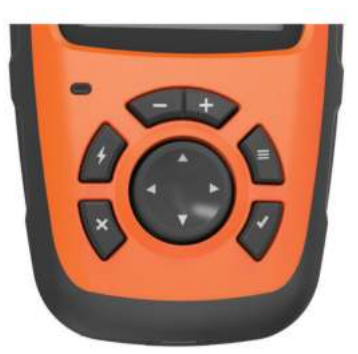

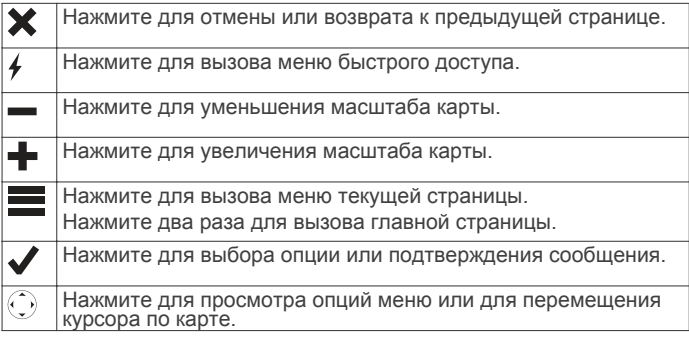

## **Светодиодный индикатор состояния**

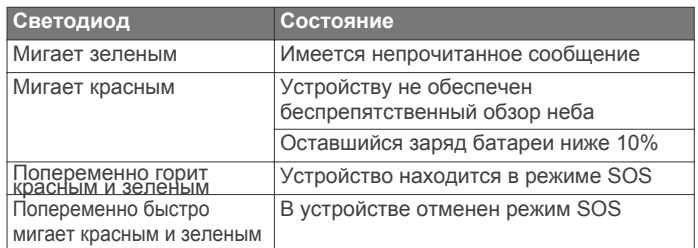

## **Значки состояния**

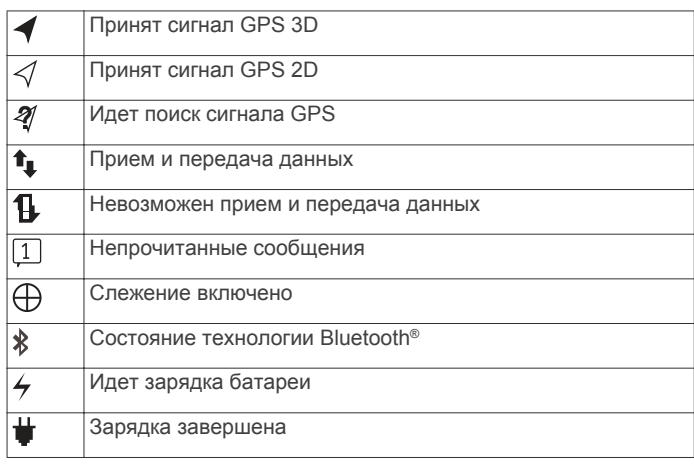

## **Активация устройства**

Перед использованием устройства inReach® его необходимо активировать.

- 1 [Создайте учетную за](http://www.inreach.garmin.com)пись и выберите спутниковую подписку на сайте inreach.garmin.com.
- 2 Включите устройство.
- 3 Следуйте экранным инструкциям.

4 При получении соответствующей инструкции выйдите на улицу и найдите площадку с беспрепятственным обзором неба. 5 Дождитесь, пока устройство установит связь со спутниковой сетью Iridium.

**ПРИМЕЧАНИЕ:** На активацию устройства может потребоваться до 20 минут. Прибор должен передать и принять несколько сообщений, что занимает больше времени, чем передача одного сообщения во время стандартного использования.

## **Спутниковая сеть Iridium**

Устройству требуется беспрепятственный обзор неба для передачи сообщений и отслеживания точек с помощью спутниковой сети Iridium. При отсутствии беспрепятственного обзора неба прибор будет пытаться передать информацию до тех пор, пока не будут приняты спутниковые сигналы. СОВЕТ: Для обеспечения лучшей связи со спутниками прикрепите устройство к рюкзаку или к верхней части тела.

## **Подключаемые функции Bluetooth**

В устройстве предусмотрено несколько подключаемых функций Bluetooth для совместимого смартфона или мобильного устройства с приложением Earthmate®. Это приложение позволяет использовать функции inReach на большом сенсорном экране вашего мобильного устройства с лучшим разрешением.

Загружаемый контент: Просмотр загружаемых карт, изображений аэрофотосъемки, листов стандартных топографических карт Геологической службы США (USGS) и морских карт Национального управления по исследованию океанов и атмосферы США (NOAA) на мобильном устройстве. Карты необходимо загрузить до начала путешествия. Сообщения: Вы можете читать и писать сообщения, а также получать доступ к списку контактов с помощью мобильного устройства. Сообщения отображаются на обоих устройствах. ПРИМЕЧАНИЕ: Одновременно с прибором inReach может быть сопряжено только одно мобильное устройство.

## **Сопряжение мобильного устройства**

Для возможности использования функций Bluetooth необходимо установить сопряжение прибора inReach с мобильным устройством.

- 1 С помощью мобильного устройства зайдите в магазин приложений, установите и откройте приложение Earthmate.
- 2 Расположите прибор inReach и мобильное устройство на расстоянии не более 3 м (10 футов) друг от друга.
- 3 На устройстве inReach выберите Settings (настройки) > Bluetooth > Pair Device (сопряжение с устройством) > Pair Device (сопряжение с устройством).
- 4 Следуйте инструкциям в приложении Earthmate для завершения процедуры сопряжения и настройки.

После первоначального сопряжения устройства будут подключаться друг к другу автоматически, когда они находятся во включенном состоянии и в пределах диапазона

## **Тестирование устройства**

Перед тем, как отправиться в путешествие, необходимо провести тестирование устройства на улице и удостовериться, что спутниковая подписка активна.

Выберите Test > Test (тест > тест).

Дождитесь, пока устройство не передаст тестовое сообщение. После приема подтверждающего сообщения прибор готов к работе.

## **Сообщения**

Устройство inReach передает и принимает текстовые сообщения с помощью спутниковой сети Iridium. Можно посылать сообщения на телефонный номер для СМС, на адрес электронной почты или на другое устройство inReach. Каждое передаваемое сообщение содержит информацию о вашем местоположении.

## **Передача предустановленного сообщения**

Предустановленные сообщения можно создавать на сайте [inreach.garmin.com](http://www.inreach.garmin.com). Такие сообщения содержат заранее з аданный текст и получателей.

- 1 Выберите Preset (пресет).
- 2 Выберите предустановленное сообщение и затем . выберите опцию Send (передать).

#### **Передача текстового сообщения**

1 Выберите Messages > New Message (сообщения > новое сообщение).

- 2 Выполните одно из следующих действий:
- Выберите To: (кому) для ввода новых получателей.

• Выберите Ддля выбора получателей из вашего списка контактов.

3 Выполните одно из следующих действий:

- Выберите Message: (сообщение) для создания нового сообщения.
- Выберите И для выбора быстрого текстового сообщения.
- 4 Выберите Send Message (передать сообщение).

## **Ответ на сообщение**

- 1 Выберите Messages (сообщения).
- 2 Выберите разговор.
- 3 Выполните одно из следующих действий:
- Выберите Type Reply (напечатать ответ) для создания нового сообщения, введите сообщение и выберите Done (готово).
- Выберите Quick Reply (быстрый ответ) для использования . быстрого текстового сообщения.

#### **Публикация в социальных сетях**

- 1 Выберите Messages > New Message (сообщения > новое сообщение).
- 2 Выполните одно из следующих действий:
- Для публикации в вашей учетной записи Facebook<sup>TM</sup> выберите
- Для публикации в вашей учетной записи Twitter<sup>TM</sup> выберите $\boldsymbol{\Sigma}$ .
- Для публикации на веб-странице MapShare<sup>TM</sup> выберите  $\blacksquare$ .
- 3 Выполните одно из следующих действий:
- Выберите Message: (сообщение) для создания нового сообщения.
- Выберите для выбора быстрого текстового сообщения.
- 4 Выберите Send Message (передать сообщение).

## **Проверка сообщений**

Устройство выполняет прослушивание для приема новых сообщений с регулярным интервалом. Спутники сообщают о недавно переданных сообщениях, и устройство сможет получить эти сообщения в течение следующего интервала прослушивания. По умолчанию интервал прослушивания составляет 10 минут. ПРИМЕЧАНИЕ: Для возможности приема сообщений устройство должно видеть спутник во время прослушивания.

Вы можете проверить наличие новых сообщений, не дожидаясь интервала прослушивания, с помощью ручной проверки сообщений, передачи сообщения или передачи координат. Во время проверки прибор связывается со спутником и получает сообщения, ожидающие отправки на устройство.

[СОВЕТ: Можно изменить на](#page-7-0)стройку интервала прослушивания для увеличения периода работы батареи (см. п. «Настройки сообщений»,). Выберите Check (проверить) > Check Now (проверить сейчас).

## **Просмотр информации о сообщении**

- 1 Выберите Messages (сообщения).
- 2 Выберите разговор.
- 3 Выберите сообщение, включающее .

4 Выберите  $\equiv$  > View on Map (посмотреть на карте), чтобы посмотреть на карте местоположение, из которого было передано сообщение.

## **Навигация в местоположение сообщения**

Можно начать навигацию к местоположению, из которого было отправлено сообщение с помощью другого устройства inReach.

- 1 Выберите Messages (сообщения). 2 Выберите разговор.
- 3 Выберите сообщение, включающее  $\bullet$ .
- 4 Выберите Navigate (навигация).

#### **Добавление координат местоположения**

#### **в сообщение**

Если вы передаете сообщение получателю, не имеющему доступ в Интернет, можно добавить в сообщение координаты местоположения.

- 1 Выберите Messages > New Message (сообщения > новое сообщение).
- 2 Введите одного или нескольких получателей.
- 3 При необходимости введите сообщение.
- 4 Выберите для добавления координат местоположения.
- 5 Выберите Send Message (передать сообщение).

## **Удаление сообщений**

- 1 Выберите Messages (сообщения).
- 2 Выберите разговор.
- 3 Выберите **>** Delete Thread (удалить последовательность).

## **Контакты**

Можно добавить контакты на сайт inreach.garmin.com и путем синхронизации п[ередать их на устро](http://www.inreach.garmin.com)йство. Кроме того, можно добавлять контакты на устройство, но в этом случае они не будут синхр[онизированы с inrea](http://www.inreach.garmin.com)ch.garmin.com (не будут сохранены их копии).

## **Добавление контакта**

ПРИМЕЧАНИЕ: При добавлении контакта на устройство этот контакт не [синхронизируется с](http://www.inreach.garmin.com) inreach.garmin.com, и его резервная копия не сохраняется. При восстановлении настроек по умолчанию информация о данном контакте будет . удалена.

- 1 Выберите Contacts > New Contact (контакты > новый контакт).
- 2 Выберите элемент для редактирования.

3 Введите новую информацию.

#### **Изменение контакта**

- 1 Выберите Contacts (контакты).
- 2 Выберите контакт.
- 3 Выберите элемент для редактирования.
- 4 Введите новую информацию.

## **Удаление контакта**

- 1 Выберите Contacts (контакты).
- 2 Выберите контакт.
- 3 Выберите Delete (удалить**SOS**

При возникновении чрезвычайной ситуации вы можете связаться с Международным центром координирования спасательных операций (IERCC) GEOS и попросить о помощи. При нажатии на кнопку SOS устройство передает сообщение в координационный центр, сотрудники которого информируют о вашей ситуации соответствующую аварийноспасательную бригаду. Пока вы ожидаете помощь, вы можете общаться с сотрудниками координационного центра. Функцию SOS можно использовать только в реальной чрезвычайной ситуации.

## **Инициация спасательной операции SOS**

ПРИМЕЧАНИЕ: В режиме SOS панель состояния становится красной, и устройство невозможно выключить.

1 Поднимите защитную крышку $\mathbb D$ над кнопкой SOS2.

2 Нажмите кнопку SOS и удерживайте ее в нажатом положении.

3 Дождитесь, пока счетчик SOS дойдет до нуля. Устройство отправит в аварийно-спасательную службу сообщение по умолчанию с информацией о вашем местоположении.

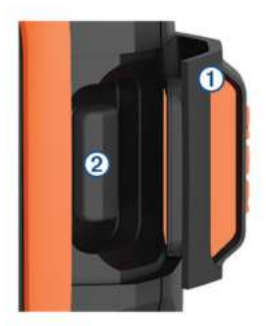

4 Ответьте на подтверждающее сообщение от аварийно-спасательной службы.

Благодаря вашему ответу сотрудники службы будут знать, что вы способны общаться с ними во время проведения спасательной операции.

В течение первых 10 минут спасательной операции обновляемое местоположение будет передаваться в аварийно-спасательную службу каждую минуту. После этого для экономии заряда батареи обновляемые координаты будут передаваться каждые 10 минут во время движения и каждые 30 минут во время неподвижного положения.

## **Передача пользовательского сообщения SOS**

Можно инициировать аварийно-спасательную операцию с помощью пользовательского сообщения SOS, которое посылается с использованием страницы SOS.

1 Выберите SOS > Emergency (чрезвычайная ситуация) > Write SOS (написать SOS).

2 Выберите Message: (сообщение), чтобы написать

пользовательское сообщение SOS.

3 Выберите Send Message (передать сообщение).

4 Ответьте на подтверждающее сообщение от аварийноспасательной службы.

Благодаря вашему ответу сотрудники службы будут знать, что вы способны общаться с ними во время проведения спасательной операции.

В течение первых 10 минут спасательной операции обновляемое местоположение будет передаваться в аварийно-спасательную службу каждую минуту. После этого для экономии заряда батареи обновляемые координаты будут передаваться каждые 10 минут во время движения и каждые 30 минут во время неподвижного положения.

## **Отмена спасательной операции SOS**

Если вам больше не нужна помощь, вы можете отменить ваш сигнал SOS после его передачи в аварийно-спасательную службу. 1 Поднимите защитную крышку и удерживайте кнопку SOS в нажатом положении.

2 Выберите Cancel (отмена).

Устройство передаст запрос на отмену. После того, как вы получите подтверждающее сообщение от аварийноспасательной службы, устройство вернется к нормальной работе.

## **Слежение**

Функция слежения позволяет записать ваш путь. При запуске функции слежения устройство сохраняет ваше местоположение и обновляет линию трека на карте через определенный интервал времени. Прибор записывает точки трека и передает их по спутниковой сети с определенным интервалом передачи. Можно просмотреть количество переданных точек трека, оставшееся свободное место для хранения и время, оставшееся до заполнения памяти точек трека. СОВЕТ: Можно настроить интервал [записи точек тре](#page-7-0)ка [и интер](#page-7-0)вал передачи трека для экономии заряда батареи (см. п. «Настройки слежения»).

ПРИМЕЧАНИЕ: Когда память точек трека заполняется, устройство начинает записывать новые точки на месте самых старых точек, оставляя при этом линию трека с низким уровнем детализации.

#### **Запуск слежения**

1 Выберите Tracking (слежение) > Start (пуск). 2 При необходимости выберите Share (поделиться) для передачи сообщения о том, что вы начали путешествие. На веб-странице MapShare будет отображаться линия трека и точки трека, чтобы ваши друзья и близкие могли наблюдать за вашим путешествием.

#### **Остановка слежения**

Выберите Tracking (слежение) > Stop (стоп).

## **Навигация**

#### **Прием спутниковых сигналов GPS**

Для использования навигационных функций GPS необходимо принять спутниковые сигналы.

При включении навигатора GPS-приемник должен собрать спутниковые данные и определить текущее местоположение. Время, требуемое на прием спутниковых сигналов, зависит от нескольких факторов, включая расстояние от места последнего использования навигатора, наличие беспрепятственного обзора неба и время, прошедшее с

последнего использования навигатора. При первом включении устройства на прием спутниковых сигналов может потребоваться несколько минут.

1 Включите устройство.

2 Дождитесь, пока оно найдет спутники.

Процедура приема спутниковых сигналов может занять до 60 секунд.

- 3 При необходимости перейдите на открытую площадку, вдали от высоких зданий и деревьев.
- **Маршруты**

Маршрут представляет собой последовательность местоположений, ведущую к конечному пункту назначения. [Можно создавать и](http://www.inreach.garmin.com) сохранять маршруты на сайте inreach.garmin.com.

#### **Навигация по сохраненному маршруту**

При начале навигации ваша веб-страница MapShare будет обновлена, чтобы ваши друзья и близкие могли видеть маршрут, по которому вы перемещаетесь.

1 Выберите Routes (маршруты).

- 2 Выберите маршрут.
- 3 Выберите Navigate (навигация).

#### **Просмотр маршрута на карте**

- 1 Выберите Routes (маршруты).
- 2 Выберите маршрут.
- 3 Выберите > View on Map (посмотреть на карте).

#### **Изменение направления маршрута**

Можно поменять местами начальную и конечную точки маршрута для перемещения по маршруту в обратном направлении.

1 Выберите Routes (маршруты).

2 Выберите маршрут.

 $3$  Выберите  $\equiv$  > Reverse Route (перевернуть маршрут).

#### **Удаление маршрута**

- 1 Выберите Routes (маршруты).
- 2 Выберите маршрут.

 $3$  Выберите  $\equiv$  > Delete (удалить).

#### **Маршрутные точки**

Маршрутными точками называются местоположения, которые вы записываете и храните в устройстве. Маршрутные точки отмечают, где вы находитесь, куда собираетесь или где вы были. Создание или изменение маршрутных точек отображается на вашей веб-странице MapShare.

#### **Создание маршрутной точки**

Можно сохранить текущее местоположение в виде маршрутной точки. 1. Выберите Waypoints (маршрутные точки) > New Waypoint (новая маршрутная точка).

2 При необходимости внесите изменения в информацию о маршрутной точке.

#### **Навигация к маршрутной точке**

- 1 Выберите Waypoints (маршрутные точки).
- 2 Выберите маршрутную точку.
- 3 Выберите Navigate (навигация).

#### **Изменение маршрутной точки**

- 1 Выберите Waypoints (маршрутные точки).
- 2 Выберите маршрутную точку.
- 3 Выберите элемент для изменения, например, название.
- 4 Введите новую информацию

#### **Просмотр маршрутной точки на карте**

- 1. Выберите Waypoints (маршрутные точки).
- 2 Выберите маршрутную точку.
- $3$  Выберите  $\equiv$  > View on Map (посмотреть на карте).

#### **Удаление маршрутной точки**

- 1 Выберите Waypoints (маршрутные точки).
- 2 Выберите маршрутную точку.
- 3 Выберите **•** > Delete (удалить).

## **Карта**

На странице карты показано ваше местоположение, переданные и принятые сообщения, маршрутные точки и цветная линия трека, соединяющая точки трека. На карте inReach Explorer+ показаны улицы, объекты и топографическая информация. Вы можете изменить информацию, показанную на кар[те](#page-7-0)  [\(см. п. «Настрой](#page-7-0)ки карты»).

#### **Навигация с помощью карты**

ПРИМЕЧАНИЕ: Устройство использует расчет прямолинейных маршрутов и не создает маршруты, проходящие по дорогам.

- 1 Начинайте навигацию к пункту назначения.
- 2 Выберите Map (карта).

Значок  $\blacklozenge$  отмечает ваше местоположение на карте.

- Маршрут показан цветной линией.
- 3 Выполните одно или несколько действий:
- Для просмотра других областей карты используйте кнопку $\odot$ .
- Для увеличения и уменьшения масштаба карты используйте кнопку + и -.

#### **Передача контрольной точки**

Можно передать сообщение, включающее контрольную точку с информацией о другом местоположении. Эта функция может пригодиться в том случае, если вы хотите с кем-то встретиться в этом местоположении.

- 1 Выберите Map (карта).
- 2 Выберите местоположение на карте.
- 3 Выберите Send Reference Point (выбрать контрольную точку) > Continue (продолжить).
- 4 Введите получателей и сообщение.

#### **Путевая информация**

Путевая информация включает время путешествия, время в движении, максимальную скорость, среднюю скорость, пройденное расстояние и путевой одометр.

#### **Сброс путевой информации**

Для получения точных данных необходимо обнулить путевую информацию перед началом путешествия.

- 1 Выберите Trip Info (путевая информация) > Reset (сброс).
- 2.Выполните одно из следующих действий:
- Для обнуления путевой информации (время, расстояние
- и скорость) выберите Reset Trip (сброс путевой информации).
- Для обнуления путевой информации и сброса одометра

выберите Reset All (сброс всего).

## **Компас**

Функции и внешний вид компаса зависят от того, находитесь ли вы в состоянии навигации к пункту назначения.

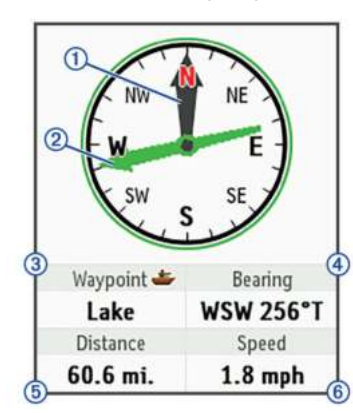

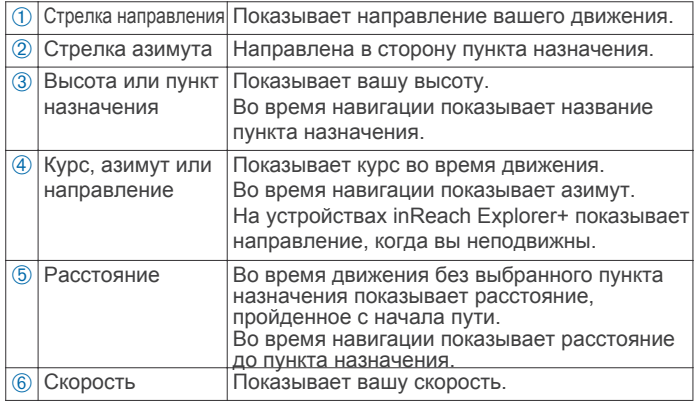

#### **Навигация с помощью компаса**

1 Начинайте навигацию к пункту назначения.

ПРИМЕЧАНИЕ: После начала навигации ваши друзья и близкие смогут наблюдать за вашим продвижением и просматривать пункт назначения на вашей веб-странице MapShare. 2 Выберите Compass (компас).

3 Поворачивайтесь до тех пор, пока стрелка направления не будет выровнена со стрелкой азимута. Продолжайте движение к пункту назначения.

Выберите Compass (компас) >  $\blacksquare$  > Stop Navigating (остановка навигации).

#### **Местоположение**

Можно просматривать текущее местоположение GPS, скорость, курс, высоту и точность. Кроме того, со страницы местоположения можно передать сообщение с информацией о местоположении.

Просмотр вашего текущего местоположения и отправка данных

1 Выберите Location (местоположение) для

просмотра информации о вашем местоположении GPS.

2 При необходимости выберите Share Location (обмен местоположением) для передачи сообщения

с информацией о вашем местоположении.

## **Погода**

Устройство inReach может посылать сообщение для запроса базовых, премиум или морских прогнозов погоды. Вы можете получать метеопрогнозы для текущего местоположения, маршрутной точки или координат GPS. При получении прогнозов погоды взимается пла[та за передачу данн](http://www.inreach.garmin.com)ых. Дополнительную информацию см. на сайте inreach.garmin.com.

#### **Добавление местоположения для прогноза погоды**

1 Выберите Weather (погода) > New Location (новое местоположение).

- 
- 2 Выполните одно из следующих действий: • Выберите Use My Location (использовать мое местоположение).
- Выберите Manually Enter Coordinates (ручной ввод координат).
- Выберите Select a Waypoint (выбор маршрутной точки).

## **Запрос прогноза погоды**

- 1 Выберите Weather (погода).
- 2 Выберите местоположение.

3 При необходимости выберите Weather (погода) > Forecast Type (тип прогноза) и затем выберите тип прогноза: Basic (базовый) или Premium (премиум).

4 При необходимости выберите Marine (морской) > Marine (морской) > Enabled (включить) для получения морского прогноза погоды.

ПРИМЕЧАНИЕ: Для получения наилучших результатов следует запрашивать морской прогноз для местоположения, находящегося вдали от берега в большом водоеме. 5 Выберите Get Forecast (получить прогноз).

#### **Обновление прогноза погоды**

- 1 Выберите местоположение с устаревшим прогнозом погоды.
- 2 При необходимости измените тип прогноза погоды.

3 Выберите Update (обновить).

#### **Изменение местоположения для прогноза погоды**

- 1 Выберите Weather (погода).
- 2 Выберите местоположение для прогноза погоды.
- $3.$  Выберите $\equiv$ .
- 4. Выберите элемент для редактирования, например, название.
- 5 Введите новую информацию.

#### **Удаление местоположения для прогноза погоды**

- 1 Выберите Weather (погода).
- 2 Выберите местоположение для прогноза погоды.
- $3$  Выберите  $\equiv$  > Delete (удалить).

## **Использование данных и архив**

#### **Просмотр использования данных**

Можно просмотреть информацию о вашем тарифном плане, а также количество сообщений, предустановленных сообщений и точек трека, переданных во время текущего цикла выставления счетов. Счетчик использования данных автоматически обнуляется в начале каждого цикла.

Выберите Data Use (использование данных).

Сброс счетчика использования данных

Если вы являетесь корпоративным клиентом, то вы можете обнулить счетчик использования данных для просмотра ваших сведений по использованию.

Выберите Data Use (использование данных) >

Reset Counter (сбросить счетчик).

## **Просмотр архива данных**

Можно просмотреть архив сообщений и точек трека, переданных устройством.

1 Выберите History (архив).

#### <span id="page-7-0"></span>2 Выберите день.

3 Выберите запись.

4 Выберите  $\blacktriangleright$  View on Map (посмотреть на карте) для просмотра архивных данных на карте.

#### **Навигация к элементу из архива**

- 1 Выберите History (архив).
- 2 Выберите день.
- 3 Выберите запись.
- 4 Выберите Navigate (навигация).

#### **Marking a History Item as a Waypoint**

1 Выберите History (архив).

- 2 Выберите день.
- 3 Выберите запись.

4 Выберите **•** > Mark Waypoint (отметить маршрутную точку).

#### **Удаление данных из архива**

- 1 Выберите History (архив).
- 2 Выберите день.

3 Выберите Delete (удалить).

## **Настройка устройства**

## **Настройки дисплея**

Выберите Settings > Display (настройки > дисплей). Auto Screen Lock (авто блокировка экрана): Автоматическая блокировка кнопок по истечении времени таймаута для защиты от случайных нажатий (см. п. «Блокировка и разблокировка кнопок», стр. 7).

Color Scheme (схема цветов): Настройка более светлых или темных цветов дисплея.

Bri[ghtness \(яркость\): Настройка яркости по](#page-8-0)дсветки. При выборе опции "Automatic" (авто) устройство будет автоматически настраивать яркость в зависимости от внешней освещенности.

Timeout (таймаут): Настройка периода времени, по истечении которого выключается подсветка.

Always On With Ext. Pwr. (всегда включен при внеш. пит.): Настройка режима питания при подключении внешнего источника. Настройка яркости подсветки

1 Нажмите кнопку  $(')$ .

2 Нажмите кнопку или .

#### **Настройки карты**

Выберите Settings (настройки) > Map (карта).

Orientation (ориентация): Определяет, каким образом карта показана на странице. При выборе опции "North Up" (север вверху) север совмещен с верхней частью страницы. При выборе опции "Heading Up" (направление движения вверху) верхняя часть страницы совмещена с текущим направлением движения.

Scale (масштаб): Настройка масштаба карты на расстояние или коэффициент.

Filter (фильтр): Настройка количества архивной информации, показанной на карте.

Show Messages (индикация сообщений): Настройка отображения сообщений на карте.

Show Track Points (индикация точек трека): Настройка отображения точек трека на карте.

Show Track Line (индикация линии трека): Настройка отображения линии трека на карте.

Track Line Color (цвет линии трека): Изменения цвета линии трека на карте.

## **Настройки слежения** .

Выберите Settings (настройки) > Tracking (слежение). Send Interval (интервал передачи): Настройка частоты, с которой устройство записывает точки трека и передает их по спутниковой сети во время вашего движения. Если вы являетесь корпоративным клиентом, то вы можете определить интервал передачи для неподвижного состояния. местоположение и обновляет линию трека на карте.

Extended Tracking (расширенный интервал слежения): Настройка режима, в котором устройство переходит в режим сна между записью точек трека для экономии заряда батареи. В режиме сна отключается беспроводная технология Bluetooth, детализированные линии трека и проверка сообщений.

Prompt for MapShare (запрос для MapShare): С помощью данной настройки можно определить, будет ли устройство отображать запрос перед отправкой сообщения с ссылкой MapShare, когда вы начинаете движение с записью трека.

Auto Track (авто трек): Настройка режима, в котором устройство начинает запись точек трека сразу же после включения. Эта настройка доступна только для корпоративных клиентов. Burst Tracking (пакет данных трека): Во время записи трека эта настройка позволяет устройству создать и отправить детализированную линию трека для обеспечения лучшей оценки вашего местоположения. Можно выбрать количество используемых данных, при этом устройство создаст максимально возможное количество точек трека. Эта настройка доступна только для корпоративных клиентов.

## **Настройки Bluetooth**

Выберите Settings (настройки) > Bluetooth.

Enabled (включить): Включение беспроводной технологии Bluetooth. Pair Device (сопряжение устройства): Подключение прибора к совместимому мобильному устройству с Bluetooth. Эта настройка позволяет использовать подключаемые функции Bluetooth с помощью приложения Earthmate.

Connected (подключение): Отображает текущее состояние подключения Bluetooth и позволяет отключить сопряженное устройство.

## **Настройки компаса и альтиметра**

Устройство inReach Explorer+ калибруется на заводе; по умолчанию альтиметр использует автоматическую калибровку. **Калибровка компаса**

#### *ПРЕДУПРЕЖДЕНИЕ*

Выполняйте калибровку электронного компаса на улице. Для повышения точности направления не находитесь рядом с объектами, влияющими на магнитное поле (например, машины, здания и воздушные линии электропередач).

При возникновении сбоев в работе компаса, например, после переездов на большие расстояния или резких скачков температуры, можно выполнить ручную калибровку компаса. 1 Выберите Settings (настройки) > Compass & Altimeter (компас и альтиметр) > Calibrate Compass (калибровка компаса). 2 Следуйте экранным инструкциям.

#### **Калибровка барометрического альтиметра**

Можно выполнить ручную калибровку барометрического альтиметра, если вам известно точное значение высоты или атмосферного давления.

1 Выберите Settings (настройки) > Compass & Altimeter (компас и альтиметр) > Auto Calibrate Altimeter (авто калибровка альтиметра) > Off (выкл.)

2 Выберите Calibrate Altimeter (калибровка альтиметра) > Method (метод).

3 Выполните одно из следующих действий:

• Выберите Known Elevation (известная высота) > Calibrate (калибровка) и введите значение высоты.

• Выберите Known Pressure (известное давление) > Calibrate (калибровка) и введите значение давления.

• Выберите GPS Elevation (высота GPS) > Calibrate (калибровка). 4 Выберите Calibrate (калибровка).

#### **Настройка сообщений**

Выберите Settings (настройки) > Messages (сообщения). Listen Interval (интервал прослушивания): Настройка частоты, с которой устройство ведет прослушивание новых сообщений. Ring Until Read (звонит до прочтения): Настройка устройства на выдачу звонка до тех пор, пока вы не прочтете новое сообщение. Эта функция может быть полезна в шумной обстановке. Adaptive Mail Check (адаптивная проверка почты): При включении этой настройки устройство выполняет более частое прослушивание для получения ответа на переданное сообщение в течение 10 минут. Если получатель ответит быстро, то вы можете принять ответ до следующего запланированного интервала прослушивания.

#### <span id="page-8-0"></span>**Настройки звуковых сигналов**

Выберите Settings (настройки) > Sounds (звуки).

Mute All (отключить все): Отключение всех звуковых сигналов устройства.

Volume (громкость): Настройка уровня громкости устройства. Message Received (полученное сообщение): Настройка звукового сигнала, выдаваемого при получении сообщения. Message Sent (переданное сообщение): Настройка звукового сигнала, выдаваемого при отправке сообщения.

Critical Alert (критическое оповещение): Настройка звукового сигнала, выдаваемого при критических оповещениях. Power Off (отключение): Настройка звукового сигнала, выдаваемого при выключении устройства.

#### **Настройки времени**

Выберите Settings (настройки) > Time (время). Time Format (формат времени): Настройка устройства на отображение времени в 12- или 24-часовом формате. Zone (час. пояс): Настройка часового пояса для устройства. Daylight Saving (поправки при переходе на летнее время): Настройка устройства на использование поправок при переходе на летнее время.

## **Настройки единиц измерения**

ПРИМЕЧАНИЕ: Не следует менять формат координат местоположения или координатную систему датума карты, если только вы не используете карту, для которой указан другой формат местоположения.

Выберите Settings (настройки) > Units (единицы измерения). Coordinates (координаты): Настройка формата, используемого для координат географического местоположения.

Datum (датум): Настройка координатной системы, используемой картой.

Measures (единицы измерения): Настройка единиц измерения расстояния.

Temperature (температура): Настройка единиц измерения температуры: градусы Фаренгейта (oF) или градусы Цельсия (oC). Pressure (давление): Настройка единиц измерения давления. Bearing (азимут): Настройка направления севера, используемого в компасе (истинный или магнитный север).

#### **Настройки внешнего источника питания**

Выберите Settings (настройки) > External Power (внешнее питание).

Auto On (авто включение): Автоматическое включение устройства при подключении внешнего источника питания. Auto Off (авто выключение): Автоматическое выключение устройства при отключении от внешнего источника питания.

#### **Изменение языка устройства**

1 Выберите Settings (настройки) > Language (язык). 2 Выберите язык.

## **Добавление информации о пользователе**

Можно добавить информацию о пользователе, которая будет отображаться при включении устройства.

1 Выберите Settings (настройки) > Owner Info (информация о пользователе).

2 Выберите введите вашу информацию и выберите Done (готово).

3 Выберите Display Info at Startup (показывать информацию при включении).

## **Информация об устройстве**

## **Поддержка и обновления**

На са[йте inreach.garmin.c](http://www.inreach.garmin.com)om вы можете получить удобный доступ к следующим услугам:

- Регистрация устройства
- Руководства пользователя
- Обновления программного обеспечения
- Загрузка и обновление картографии
- Передача данных и синхронизация устройства с вашей учетной записью

## **Установка карабина**

**1** Расположите карабин в прорезях зажима для крепления ➀ 2 устройства.

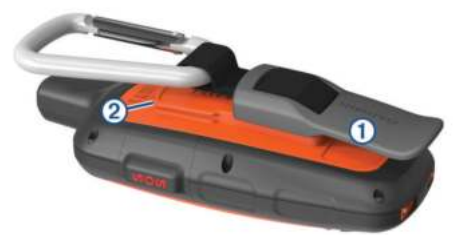

**2** Переместите карабин вверх, чтобы он зафиксировался на месте.

#### **Снятие карабина**

Поднимите нижнюю часть карабина и снимите его с зажима для крепления.

#### **Установка ремешка**

**1** Пропустите петлю ремешка через отверстие в корпусе устройства.

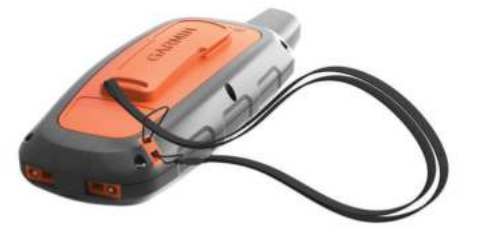

- **2** Пропустите другой конец ремешка через петлю и надежно затяните.
- **3** При необходимости прикрепите ремешок к вашей одежде или рюкзаку.

#### **Блокировка и разблокировка кнопок**

Можно использовать блокировку кнопок для защиты от случайных нажатий.

1 Выберите  $\langle \cdot \rangle$  > Lock Screen (блокировка экрана).

2 Выберите (b) > Unlock (разблокировка) для отключения блокировки кнопок.

## **Уход за устройством**

#### *ПРЕДУПРЕЖДЕНИЕ*

Избегайте контакта устройства с химическими очистителями, растворителями и средствами от насекомых, которые могут повредить пластиковые компоненты и покрытие. Не храните устройство в местах с длительным воздействием экстремальных температур, поскольку это может привести к серьезным поломкам.

Устройство обладает водостойкостью по стандарту IEC 60529 IPX7. Оно может выдерживать случайные погружения на глубину 1 метр в течение 30 минут. Более длительное пребывание в воде может привести к поломкам устройства. После нахождения в воде обязательно вытрите прибор и просушите его на воздухе перед использованием или зарядкой. После контакта устройства с хлорированной или морской водой тщательно промойте его в пресной воде.

#### <span id="page-9-0"></span>**Чистка устройства**

#### *ПРЕДУПРЕЖДЕНИЕ*

Даже малое количество пота или влаги может привести к коррозии электрических контактов при подключении к зарядному устройству. Коррозия может препятствовать зарядке и передаче данных.

1 Протрите устройство тканью, смоченной в несильном моющем средстве.

2 Вытрите насухо.

После чистки позвольте устройство полностью высохнуть.

#### **Поиск и устранение неисправностей**

#### **Увеличение периода работы батареи**

- Включите настройку Extended Tracking (расширенный интервал слежения) (см. п. «Настройки слежения»).
- Выключите настройку яркости подсветки [Automatic \(авто\)](#page-7-0)  и[ли умен](#page-7-0)ьшите настройку таймаута подсветки (см. п. «Настройки дисплея»).
- Уменьшите значение [настройки Listen Interval](#page-7-0) (интервал прослушивания) (см. п. «Настройки сообщен[ий»\).](#page-7-0)
- У[меньшите значе](#page-7-0)ние настройки Log Interval (интервал записи) и Send Interval (интервал передачи) (см. п. «Настройки [слежения»\).](#page-7-0)
- Отключите беспроводную технологию [Bluetooth](#page-7-0)
- (см[. п. «На](#page-7-0)стройки Bluetooth»).

#### **Перезагрузка устройства**

Если устройство перестало реагировать на ваши команды, попробуйте выполнить его перезагрузку. При этом ваши данные или настройки не будут удалены.

1 Удерживайте кнопки  $\bigstar$  и $\circledcirc$  в нажатом положении, пока устройство не выключится.

2 Удерживайте кнопку () в нажатом положении для включения устройства.

#### **Восстановление всех настроек по умолчанию**

Можно вернуть все настройки устройства к заводским настройкам по умолчанию. Выберите Settings (настройки) > Recovery Options

(опции восстановления) > Restore Factory Settings (восстановление заводских настроек).

#### **Просмотр информации об устройстве**

Можно просмотреть номер IMEI, версию программного обеспечения, правовую информацию, лицензионное соглашение и другие сведения об устройстве. Выберите Settings (настройки) > About This Device (об этом устройстве).

#### **Технические характеристики**

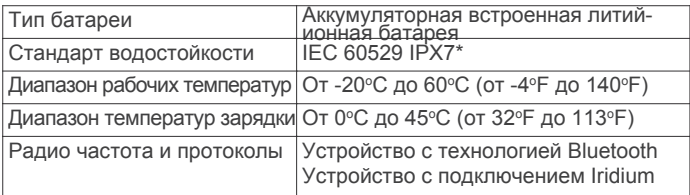

[\\* Данное ус](http://www.garmin.com/waterrating)тройство выдерживает случай[ные погружения в](http://www.garmin.com/waterrating) воду на глубину 1 м в течение до 30 минут. Дополнительную информацию см. на сайте www.garmin.com/waterrating.

#### **Информация о батарее**

Реальный период работы батареи определяется настройками устройства, например, интервалами слежения и проверки сообщений.

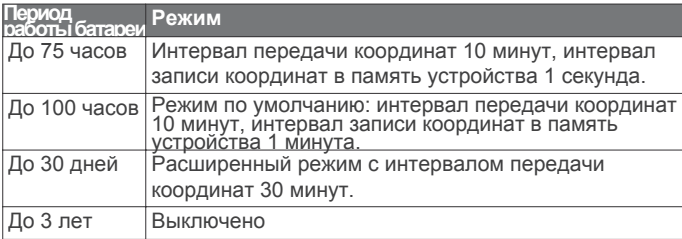